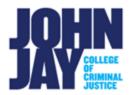

## **Delete Discussion Board Threads**

Discussion Board threads can be deleted one by one or all at once within a forum.

## **Accessing Discussion Board**

- 1. Click on the **Discussion Board link** on the Course menu.
- 2. Click on the **Discussion Board Forum name in blue** to access the forum and threads.

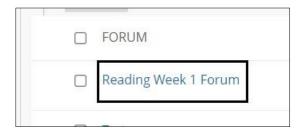

3. On the Forum page, click on the Thread action box in the upper left to SELECT ALL threads at once. To only select certain threads, click on the box to the left of the thread. Click on the Delete button to delete all threads that are selected.

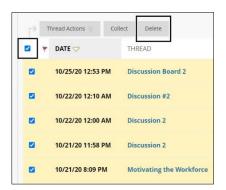

**Note:** Deleting a thread in Blackboard is **NOT** reversable. Please make sure the threads selected are correct before clicking on Delete.